## **Голландський аукціон. Функціонал Покупця**

Для участі в Голландському аукціоні (ГА) покупець має зареєструватися не пізніше кінцевого строку реєстрації, зазначеного в оголошенні про проведення аукціону. Реєстрація в ГА (подача заявки на участь в аукціоні) відбувається без блокування маржі (гарантійного внеску) в момент реєстрації. Учасник аукціону може зареєструватися як за окремими обраними ним лотами, так і за всіма лотами, виставленими на аукціон.

В момент початку аукціону на сторінці «Торгова сесія» відображаються ті лоти, на які зареєструвався учасник торгів - покупець.

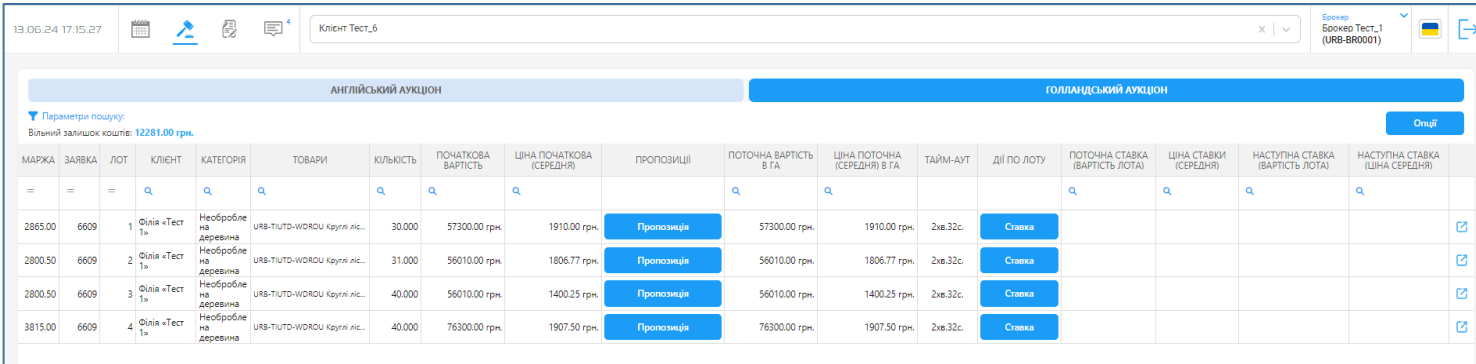

Таблиця з лотами на сторінці **«Торгова сесія»** має наступний вигляд:

Над таблицею зліва відображається поле **«Вільний залишок коштів» -** сума маржі (гарантійного внеску), яка резервується системою в момент початку ГА на кліринговому рахунку покупця під даний ГА. До резервування приймається сума маржі, яка є доступною на кліринговому рахунку на момент початку ГА, виходячи з переліку лотів, на які зареєструвався покупець. Якщо вільний залишок маржі на кліринговому рахунку покупця буде менший ніж сума, необхідна для придбання всіх лотів, на які зареєструвався покупець, система зарезервує весь наявний вільний залишок маржі під даний ГА. Покупець має право використовувати вільний залишок маржі для придбання будьяких лотів з переліку тих, на які він зареєструвався в цьому ГА.

Перша колонка **«Маржа»** в таблиці відображає необхідну суму маржі (гарантійного внеску) для кожного лота, яка потрібна покупцю для придбання цього лоту. Якщо сума в цій колонці буде більша за суму над таблицею у полі **«Вільний залишок коштів»** - покупець не зможе ні надіслати пропозицію по даному лоту, ні зробити по ньому ставку, про що отримає повідомлення при виконанні таких дій.

За достатності залишку коштів покупець може розпочати торги по лоту натиснувши кнопку **«Ставка»** (по стартовій/поточній ціні) або подати пропозицію продавцю на зниження ціни.

ГА починається із запуском ЕТС функції «автоматичне зниження ціни» на 1% від стартової ціни в кінці кожного 3-х хвилинного інтервалу і таймеру зі зворотним відліком часу, який відображається у колонці **«Тайм-аут»**. При кожному зниженні ціни відлік часу в полі **«Тайм-аут»** буде оновлюватись, а ціна з % зниження записуватися в колонку **"Поточна вартість в ГА"** та **"Ціна поточна (середня) в ГА"**.

Протягом кожного 3-х хвилинного інтервалу покупець має можливість:

• зробити ставку по лоту за поточною ціною (стартовою ціною – для першого інтервалу);

- надати продавцю пропозицію ціни, за якою покупець готовий придбати лот;
- скасувати надану продавцю пропозицію ціни.

Якщо покупець протягом першого інтервалу зниження ціни зробив ставку по лоту за стартовою ціною, таймер оновлюється й аукціон переходить до сценарію подання ставок в межах додаткового часу (інтервалу) аукціону на підвищення ціни (англійського аукціону). Торги за лотом завершуються визначенням переможця за стандартною для англійського аукціону процедурою.

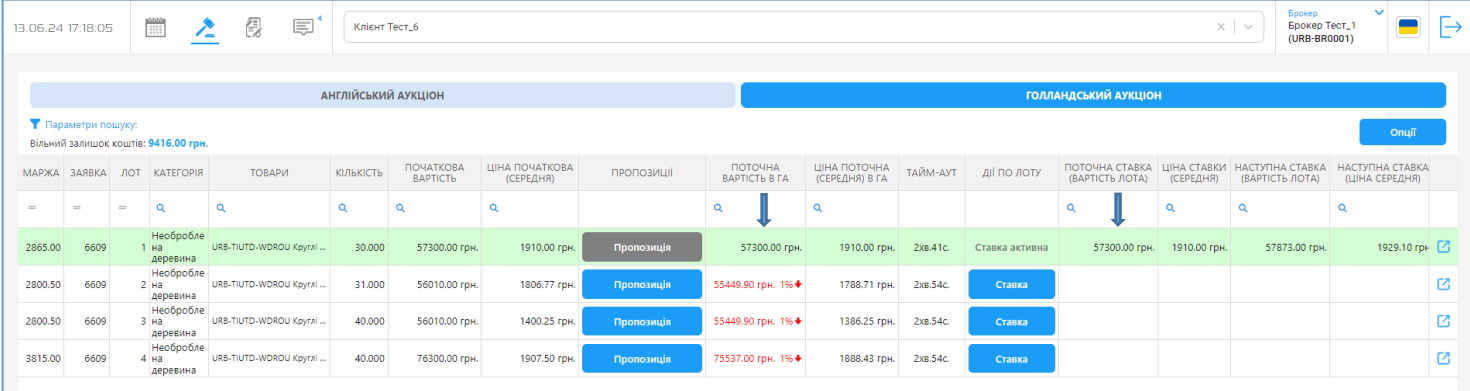

Продавець в будь-який момент протягом 3-хвилинного інтервалу (до встановлення ставки по лоту) має можливість скасувати функцію «автоматичне зниження ціни». При цьому, якщо до закінчення 3-х хвилинного інтервалу жоден з покупців не зробив ставку за поточною ціною (стартовою ціною – для першого інтервалу зниження) або продавець не прийняв жодної пропозиції ціни від покупців (за наявності пропозицій), торги по цьому лоту завершуються із закінченням 3-х хвилинного інтервалу. Подальші дії покупця по такому лоту є неможливими.

Якщо продавець скасував функцію «автоматичне зниження ціни» і знизив поточну ціну на 1% вручну, оновлюється 3-х хвилинний таймер зі зворотним відліком часу, який відображається у колонці **«Тайм-аут»,** протягом якого покупець може здійснювати зазначені вище дії.

Зниження ціни по лоту (автоматичне або в ручному режимі) здійснюється до моменту досягнення граничного значення ціни, яке встановлюється продавцем (інформація для покупця недоступна), після чого запускається останній 3-х хвилинний інтервал і таймер зі зворотним відліком часу.

Для того, щоб подати пропозицію ціни, покупець має натиснути на кнопку **"Пропозиція"**, та у вікні з доступними варіантами зниження обрати потрібний % дисконту. Для кожної можливої пропозиції ціни у вікні відображається ціна в грн та відсоткове значення зниження ціни від початкової (стартової) вартості лота. У даному вікні можна обрати тільки 1 варіант ціни.

Якщо в ході торгів ціна по лоту знизилась на певну кількість кроків (відсотків), то у вікні вибору пропозиції цінова пропозиція, що є вищою за поточну вартість лота в ГА, не буде доступна для вибору. Для подачі пропозиції слід обрати відповідне значення ціни й натиснути кнопку **"Подати пропозицію"**.

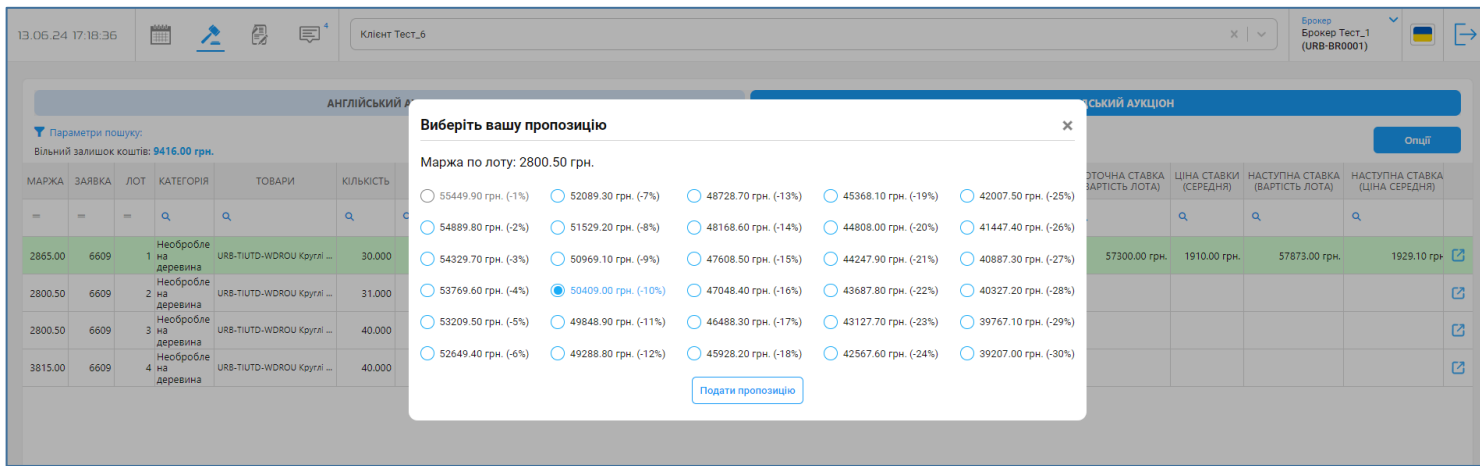

Подана пропозиція відображається в колонці **«Пропозиції»**, а текст кнопки **«Пропозиція»** змінюється на ціну пропозиції. Справа від кнопки з ціною пропозиції з'являється кнопка **«Х»** для скасування поданої покупцем пропозиції. При цьому, кнопка **«Ставка»** для покупця, що надав пропозицію ціни, стає неактивною (сірого кольору). Сума маржі в полі **«Вільний залишок коштів»** зменшується на значення з поля **«Маржа»** по даному лоту.

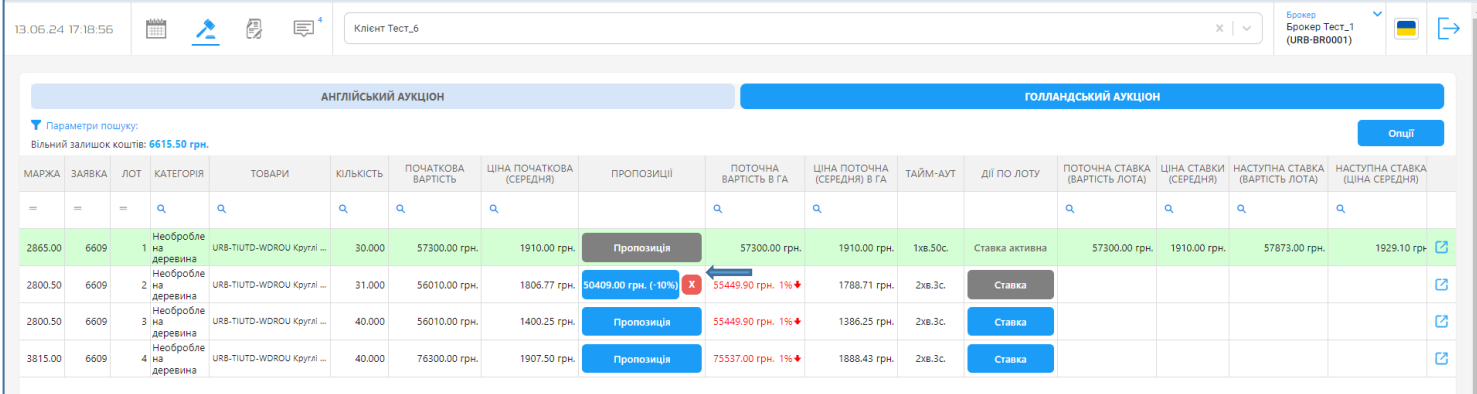

В разі, якщо поточна вартість лота знизилася до прийнятної для покупця ціни, а продавець не приймає раніше подану покупцем пропозицію, покупець може скасувати надіслану пропозицію та поставити по лоту ставку за поточною ціною в ГА, натиснувши на кнопку **«Ставка».**

Якщо поточна вартість лота в ГА стала нижчою ніж пропозиція ціни, яку надсилав покупець продавцю і яку продавець не прийняв, така пропозиція ціни скасовується автоматично, текст кнопки змінюється на **«Пропозиція»** та стає активною кнопка **«Ставка».** При скасуванні пропозиції заблокована маржа розблоковується, про що свідчить збільшення суми в полі **«Вільний залишок коштів».**

Якщо інший учасник аукціону поставив ставку, а Вашу пропозицію так і не було прийнято продавцем, то текст кнопки змінюється на **«Пропозиція»** і кнопка стає неактивна, заблокована під пропозицію ціни маржа розблоковується і стає активною кнопка **«Ставка».**

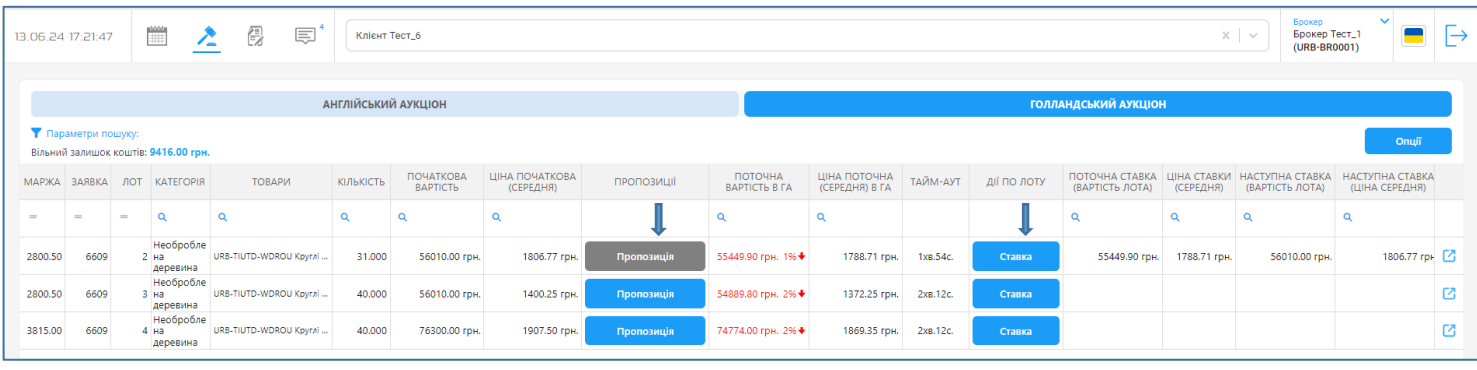

Якщо продавець приймає пропозицію покупця, активується ставка такого покупця (ціна ставки = ціні прийнятої пропозиції ціни). Тобто, зниження ціни в ГА зупиняється і по цьому лоту починаються торги за сценарієм подання ставок в межах додаткового часу (інтервалу) аукціону на підвищення ціни (англійського аукціону). При цьому:

- в колонці **«Пропозиція»** для прийнятої пропозиції зникає кнопка її скасування **«Х»;**
- в полі **«Тайм-аут**» запускається зворотній відлік часу (3 хвилини);
- пропозиції ціни інших учасників, які були надані продавцю, автоматично скасовуються, кнопка подачі пропозиції у таких покупців стає неактивною (сірого кольору);
- в колонках **"Поточна вартість в ГА"** та **"Ціна поточна (середня) в ГА"** буде відображатися ціна прийнятої продавцем пропозиції, а також розмір дисконту у % від початкової вартості лота (*тобто значення ціни, на якій зупинилося зниження в ГА*).

Якщо продавцю надійшло декілька пропозицій з однаковим значенням ціни, прийняття продавцем пропозиції з такою ціною активує ставку того покупця, який надав пропозицію ціни першим.

При прийнятті продавцем пропозиції ціни в колонку **"Поточна ставка (вартість лота)"** та **"Ціна ставки (середня)"** записуються значення ставки, що дорівнює ціні прийнятої пропозиції. В колонках **«Наступна ставка (вартість лота)»** та **«Наступна ставка (ціна середня)»** відображається значення ціни лота для наступної ставки. Для покупця, чия ставка є активною, рядок з інформацією по лоту зафарбовується зеленим кольором.

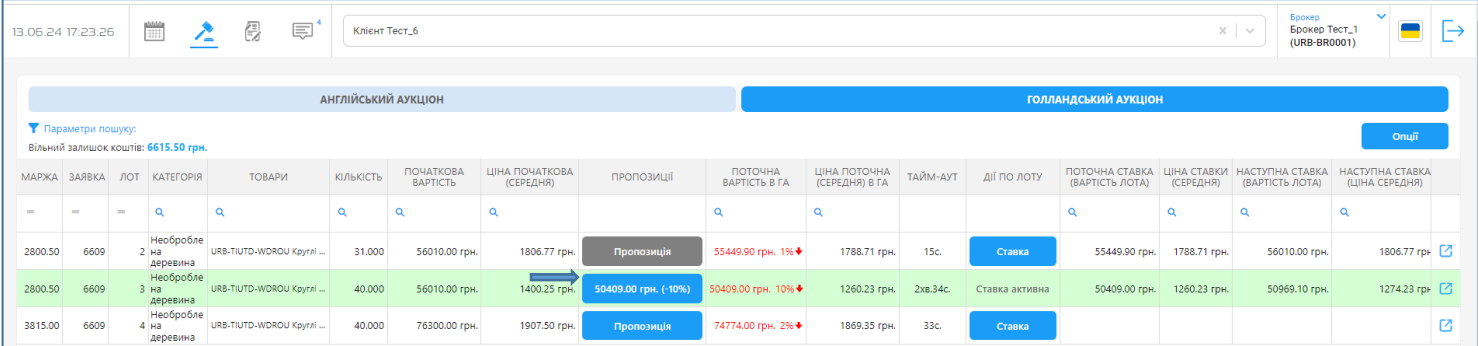

Якщо впродовж 3-хвилинного інтервалу, що відображається в колонці **«Тайм-аут»**, поточну ставку (прийняту продавцем пропозицію) перебили шляхом подання нової ставки, збільшеної на крок аукціону, кнопка з ціною пропозиції стає сірого кольору, а у колонці **«Поточна ставка (вартість лота)»** з'являється вартість нової зробленої ставки й відсоток підвищення вартості лота. Таймер в колонці **«Тайм-аут»** запускається знову після кожної ставки.

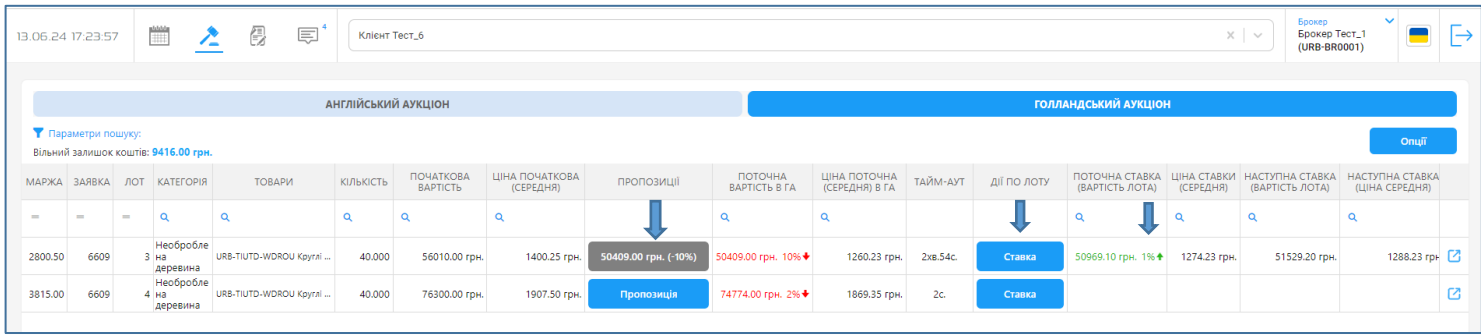

Після завершення торгів по лоту (визначення переможця за відповідним лотом) рядок з таким лотом зникає зі сторінки «Торгова сесія». По завершенні аукціону (всі лоти з заявки зникли зі сторінки «Торгова сесія»), формується необхідний пакет підсумкових документів за загальною процедурою, а невикористана маржа, що була зарезервована під даний аукціон, вивільняється та стає доступною для подачі заявок на участь у інших аукціонах або виводу коштів з системи клірингового обліку біржі (перерахування на банківський рахунок учасника торгів).